## **ACP ThinManager Tech Notes**

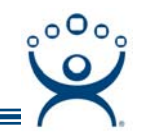

## **Connection Troubleshooting**

Use the **F1** button on any page of a ThinManager wizard to launch Help for that page.

Visit www.thinmanager.com/TechNotes/Intro/Manuals.shtml to download the full Manual or the ThinManual.

If a thin client has a problem running you need to determine the point where the connection fails.

Does the thin client:

- $\Box$  Connect to the ThinManager Server and download the firmware?
- $\Box$  Connect to the ThinManager Server and download its configuration?
- $\Box$  Connect to the terminal server and get a login window?
- $\Box$  Able to login?
- $\Box$  Able to run applications?

The step where the connection stops tells you what action to take to correct it.

If you are having problems it is better to try one step at a time instead of doing several things at once. To do this manually login instead of auto-logging in and manually launch the applications instead of using Initial Program or AppLink to automatically launch programs.

If you have your terminal configured to use Auto-login and an Initial Program or AppLink and are having problems you should open the Terminal Configuration Wizard and clear the auto-login and initial program on the Login Information page.

**Note:** You may want to open a text editor like Notepad and cut and paste the user name and Initial Program path into a text document to save from re-creating it later.

The thin client should connect to the ThinManager server and download the firmware. If it doesn't you need to specify a ThinManager Server in the terminal IP addressing.

The thin client should expand the firmware and reconnect to the ThinManager Server to download its configuration.

The downloaded configuration should connect the thin client to the terminal server and show the Windows login screen. If it does not then you need to track why it isn't connecting to the terminal server.

Manually login by typing in the user name and password. If you can't login your account isn't valid or the password is wrong.

If you get the desktop try to launch the program by pasting the path you copied out of the terminal configuration into the Run command line. If it doesn't launch then your path is wrong.

> **Automation Control Products www.thinmanager.com** Revised 2/12/2009

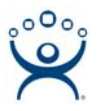

## **Troubleshooting Flowchart**

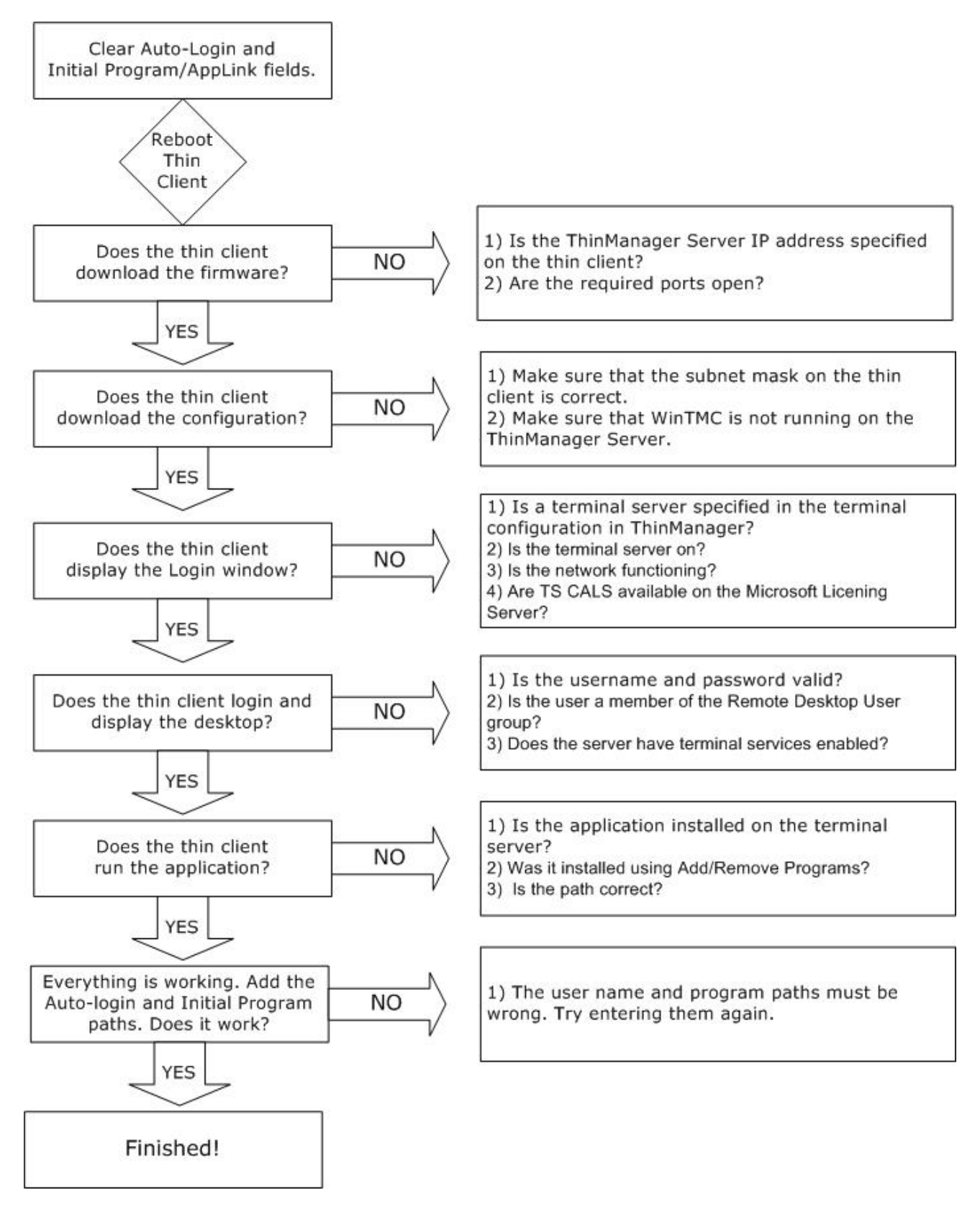